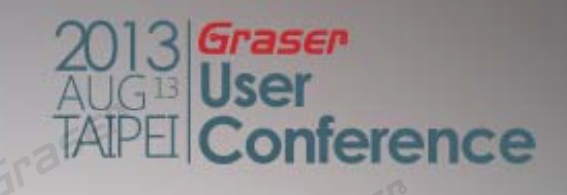

# **OrCAD SI for Electrical Constraints Determination**

*13/Au g/2013* Mark Wu

#### **Enhance your design flow to decide design constraints**

• When high-speed PCB design constraints are determined, let's begin in schematic drawing.

# **Design Flow Chart**

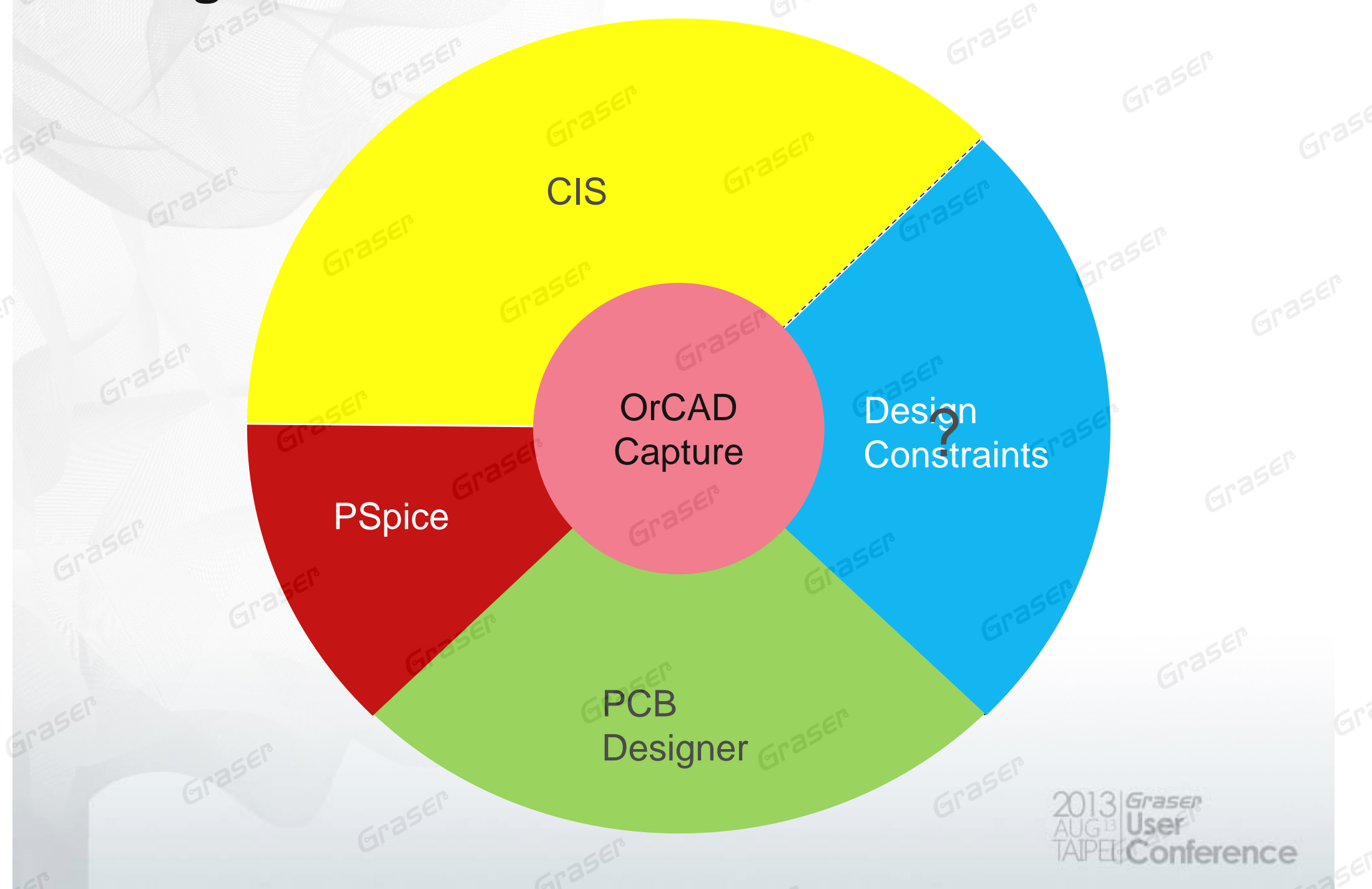

# **Traditional Signal Integrity Flow**

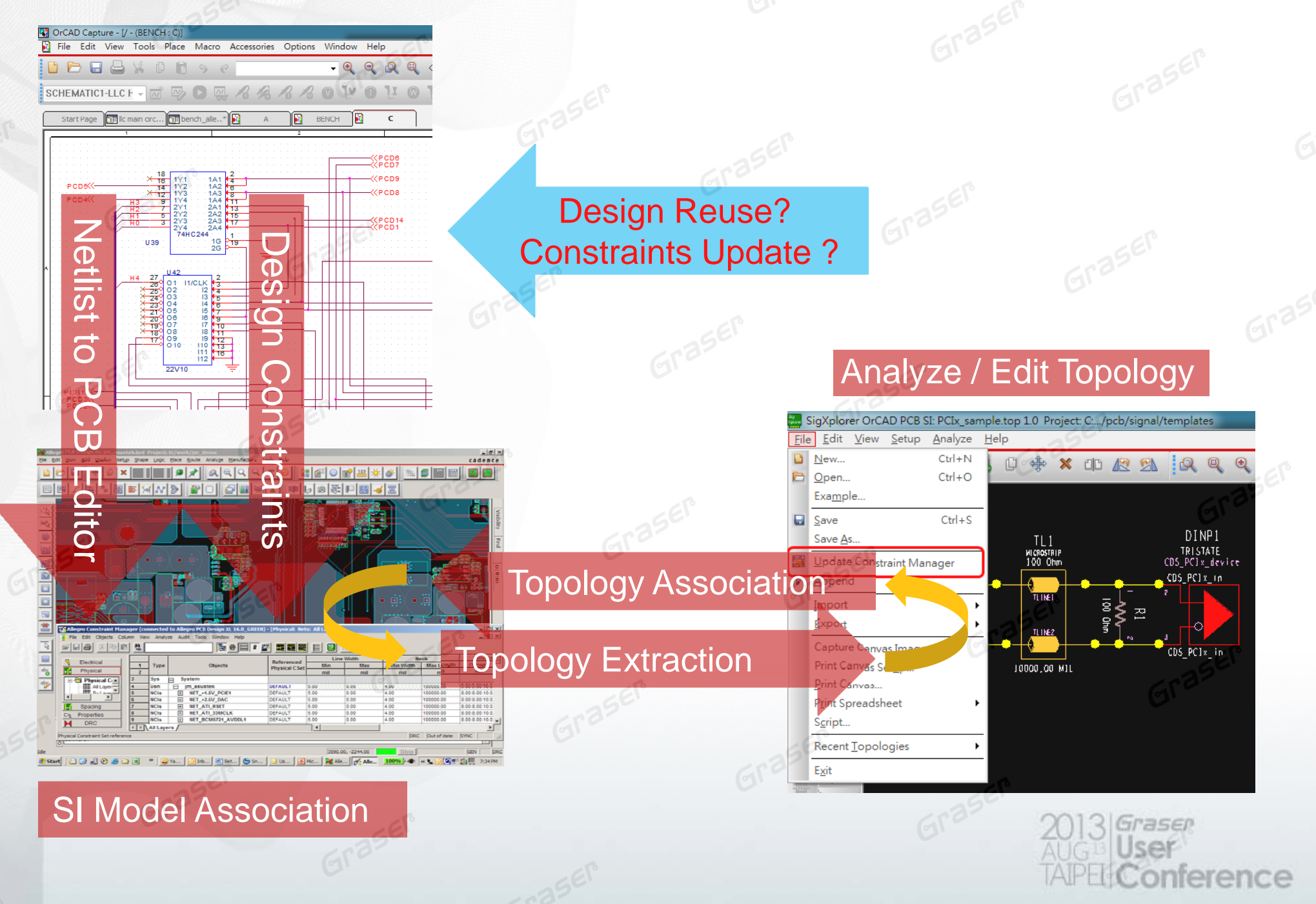

# **Topic**

#### • Change your constraints design flow with OrCAD SI

- Determine design constraints from Capture to OrCAD SI
- Back annotate ECsets and store information in Capture
- Directly translate design constraints from netlist files.

Much Easier and more simplified for PCB Layout Guide writing and reading

Enhance the smoothness for PCB design flow

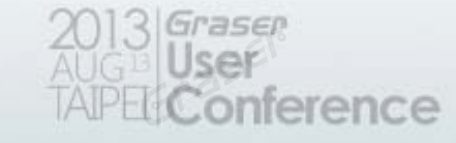

# **OrCAD Schematic w/ Signal Integrity Flow**

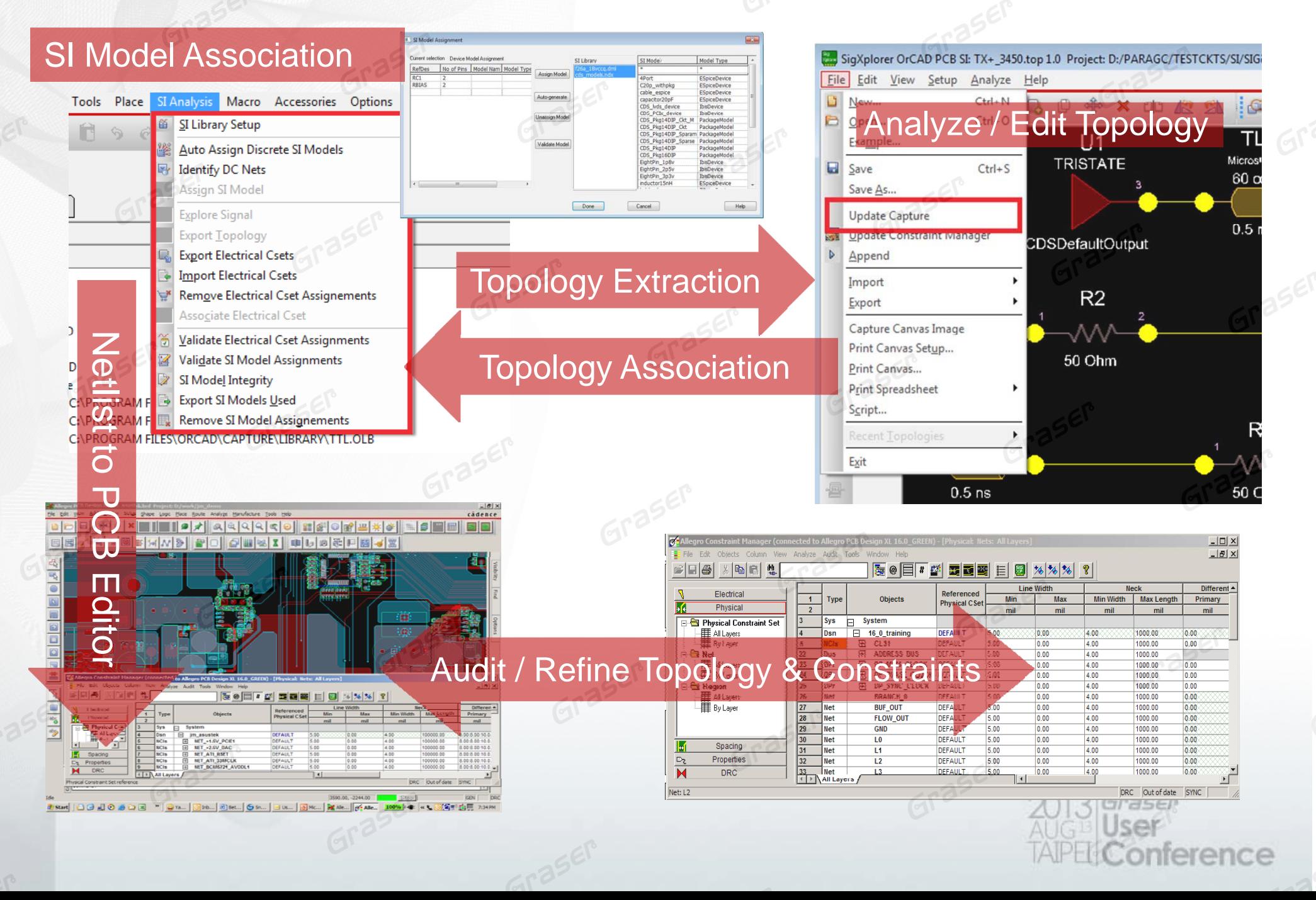

# **Determine Hi-Speed Constraints in OrCAD SI**

ence

- 1. Impendence control
- 2. Timing control

# **SI Analysis in Capture**

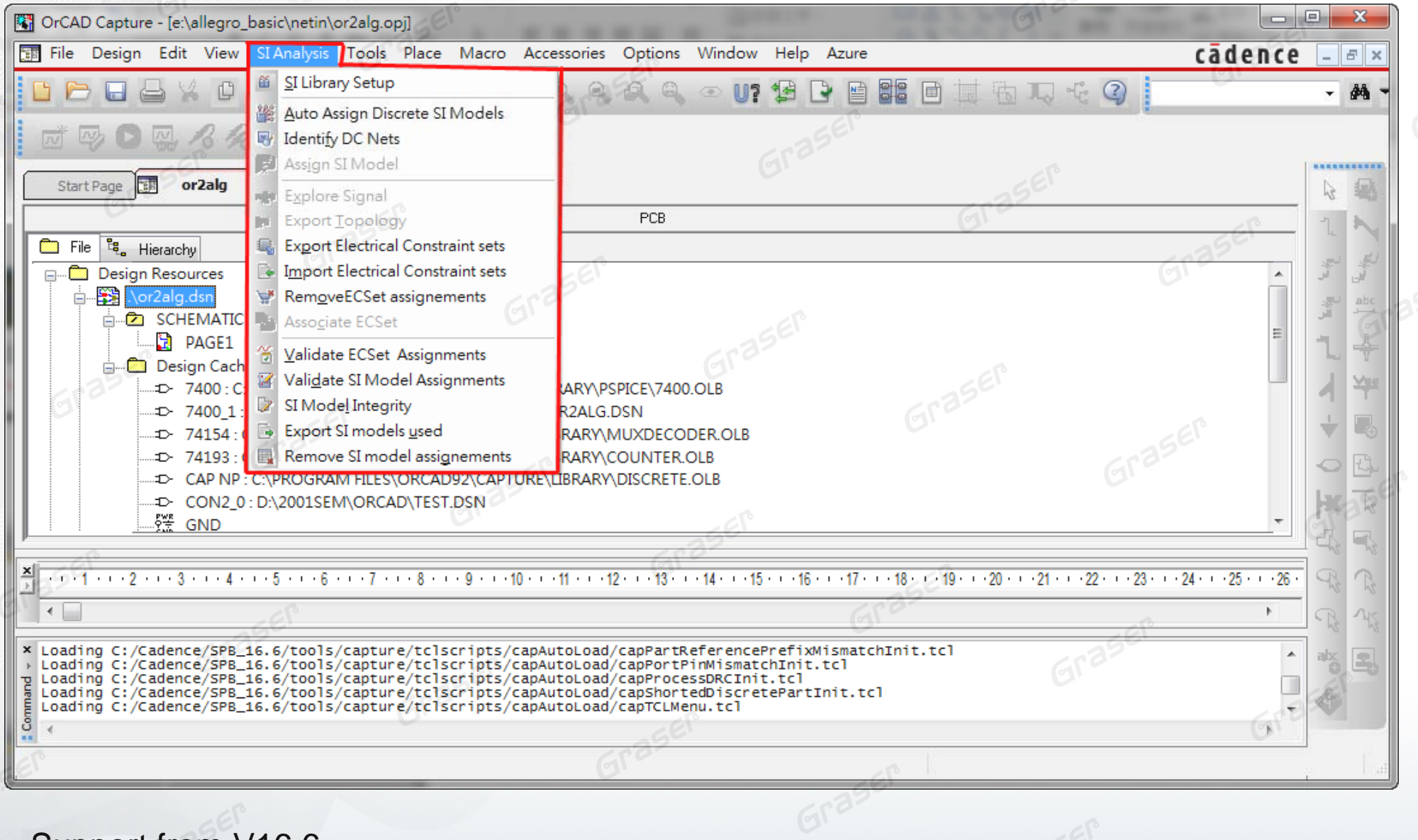

ference

Support from V16.6

# **Assign SI Model**

- Auto assign discrete SI model by component value
- Assign SI model for others

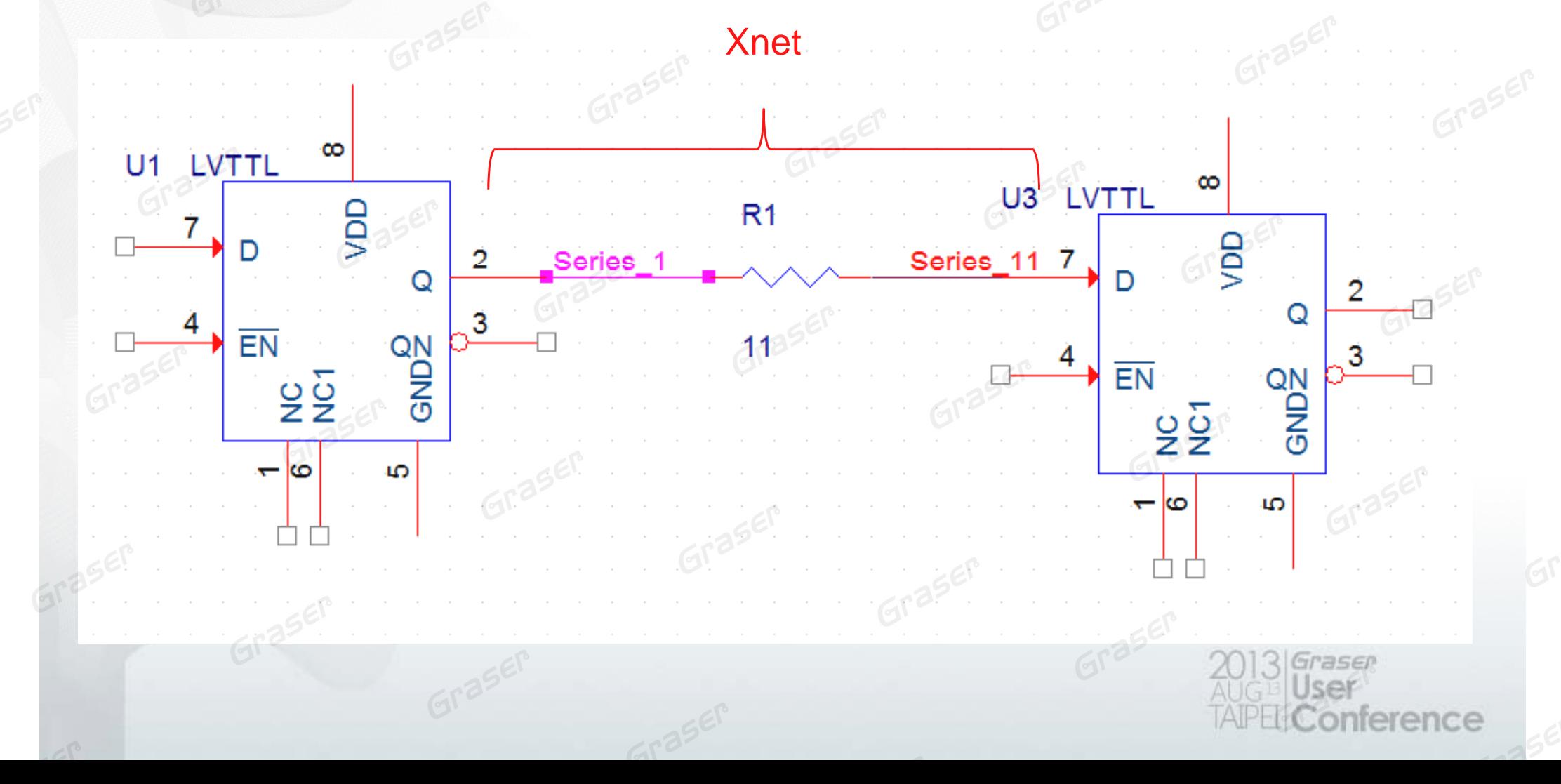

# **O CAD <sup>r</sup> Si l I t it f Signal Integrity for Pre -Simulation**

From OrCAD Capture to OrCAD SI

# **Impendence Control - Terminator**

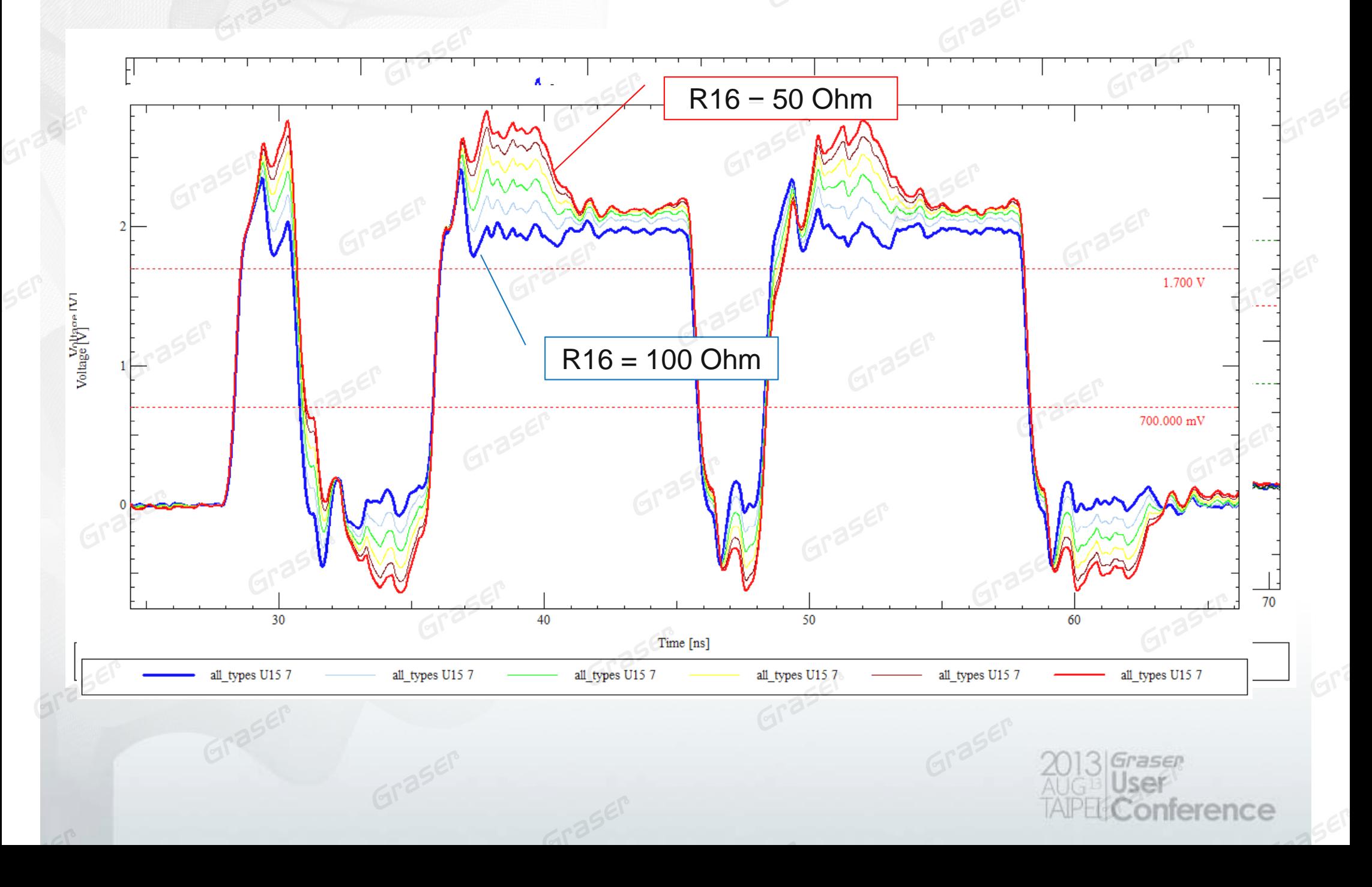

# **F Id t rom Idea to Vi t l P ti lit irtual Practicality**

From OrCAD Capture to OrCAD SI

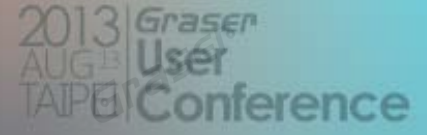

# **Virtual Layer Stackup**

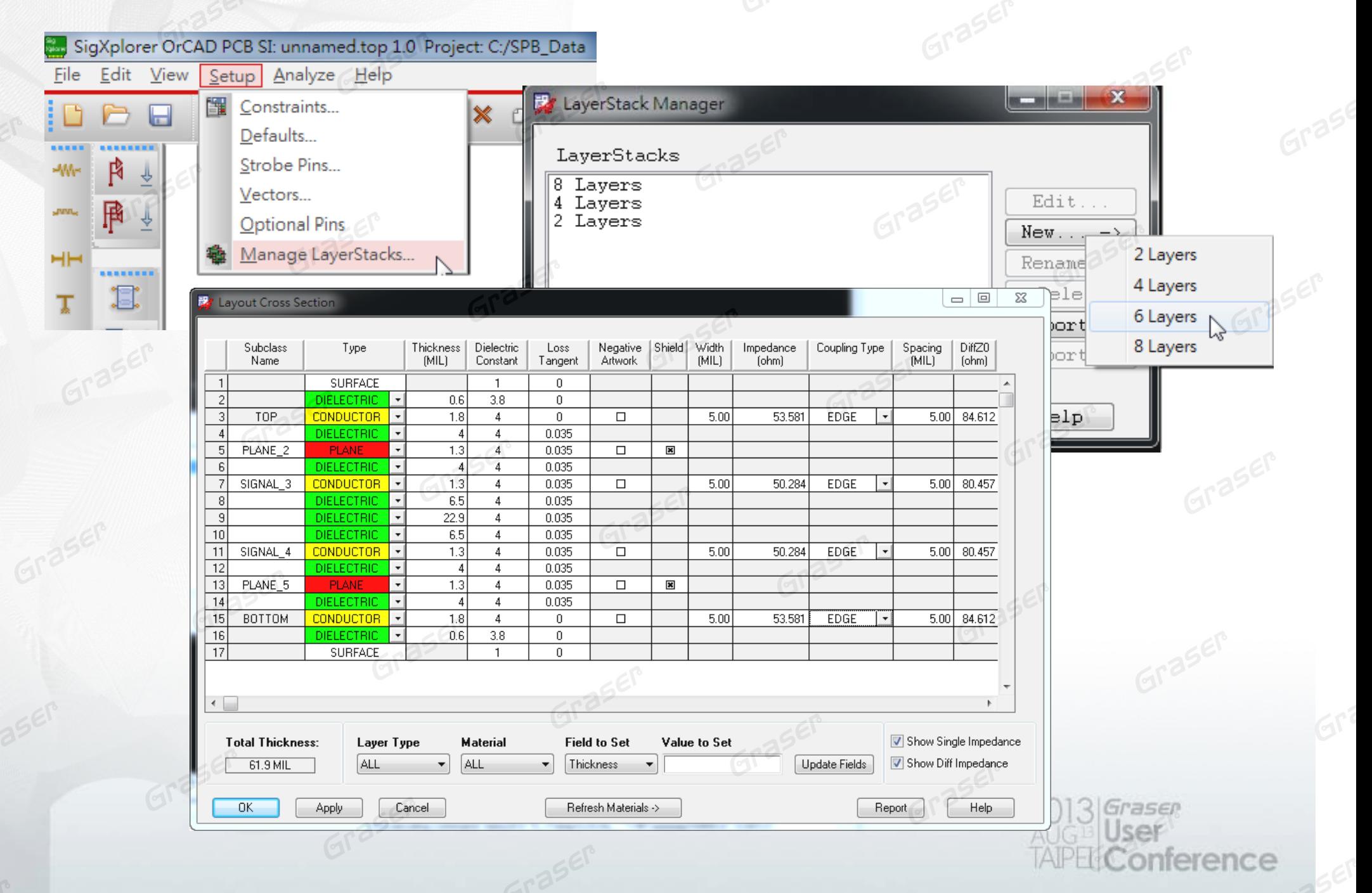

# **Virtual Via Padstack**

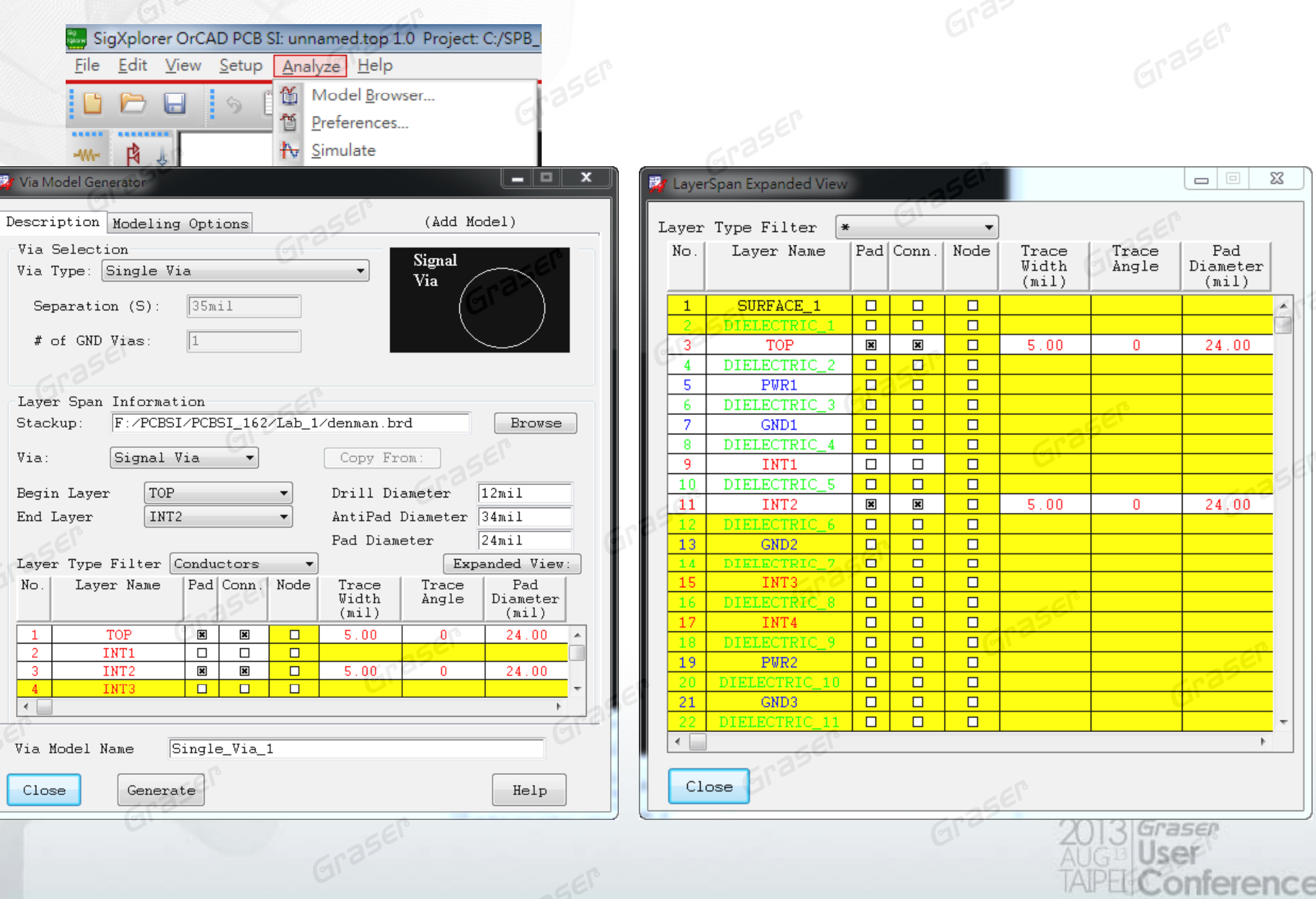

### **Edit & Assume Transmission Line**

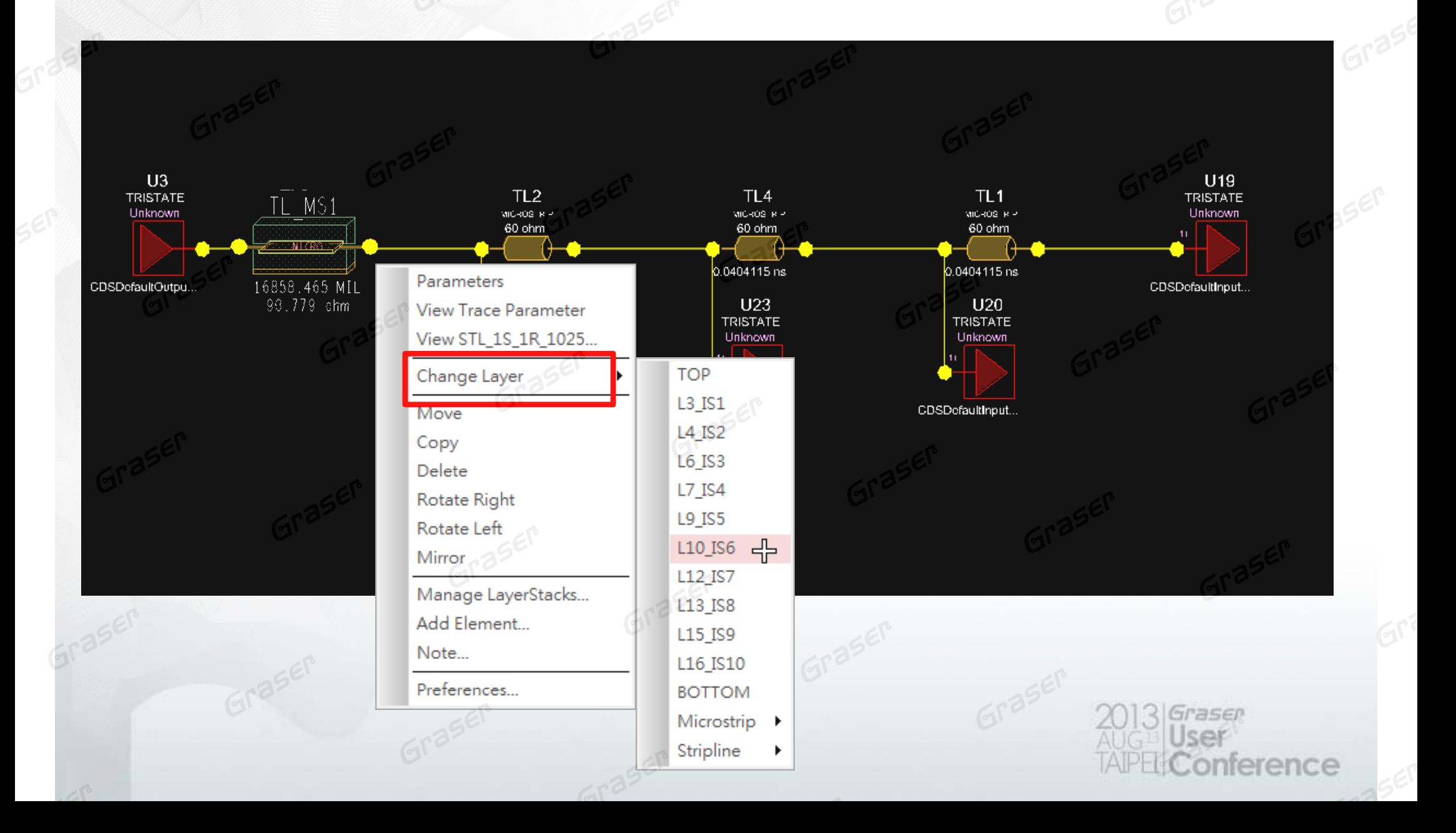

### **Edit & Assume Layer Stackup for Transmission Line Via Model**

#### **Re -Organize Topology Organize**

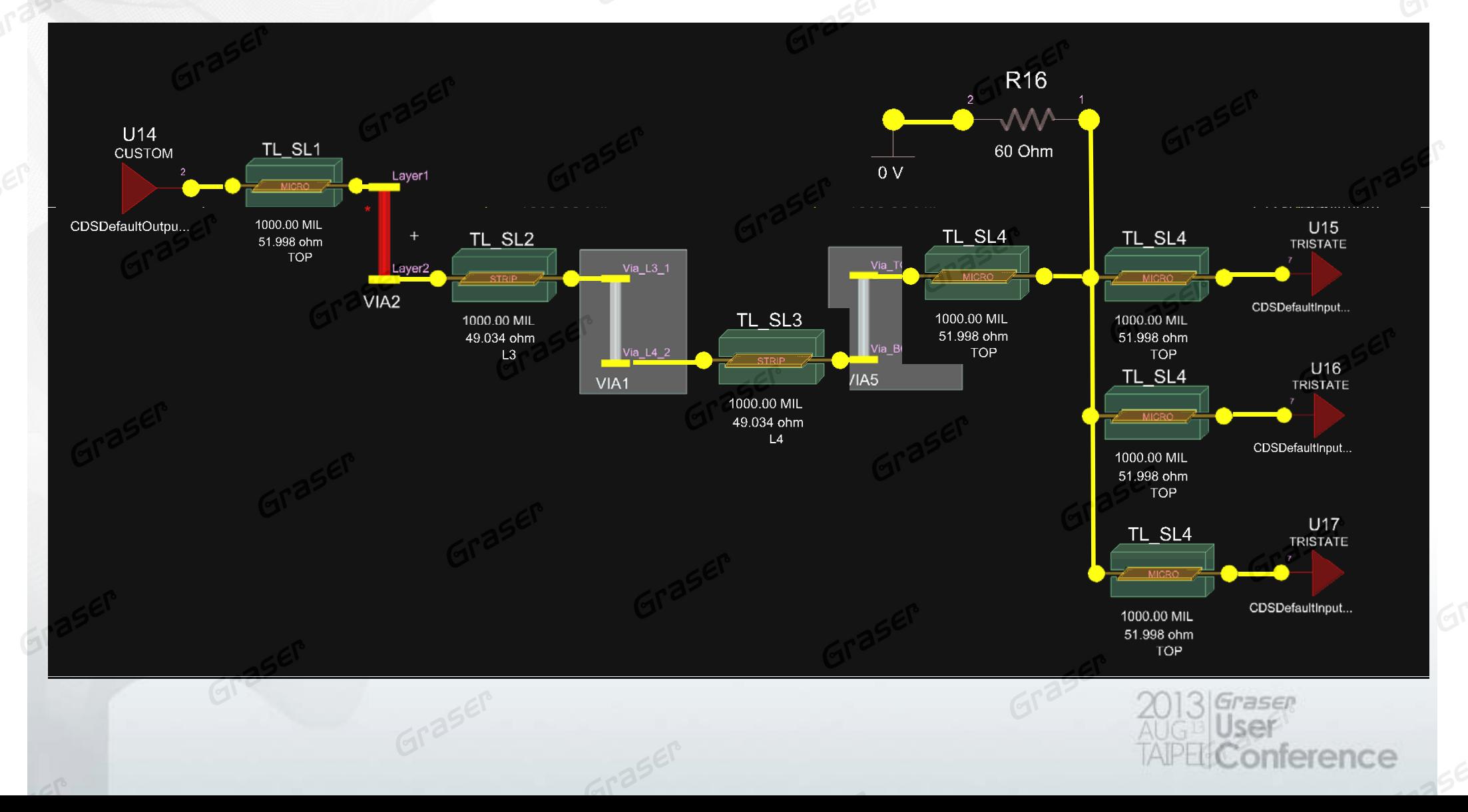

# **Define Constraints in OrCAD SigXplorer**

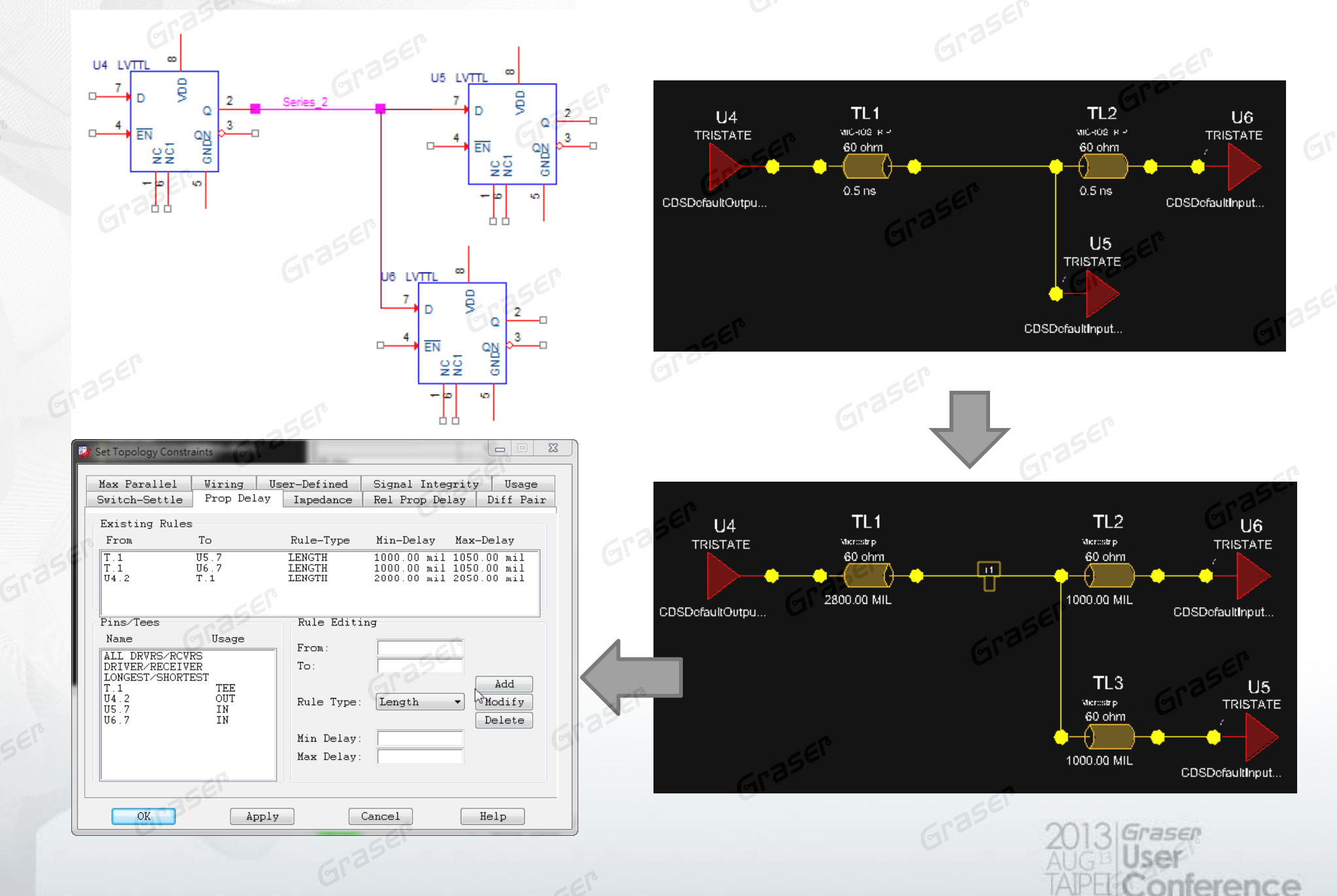

# **Update to Capture**

• Reusable Schematic & **Constraints** 

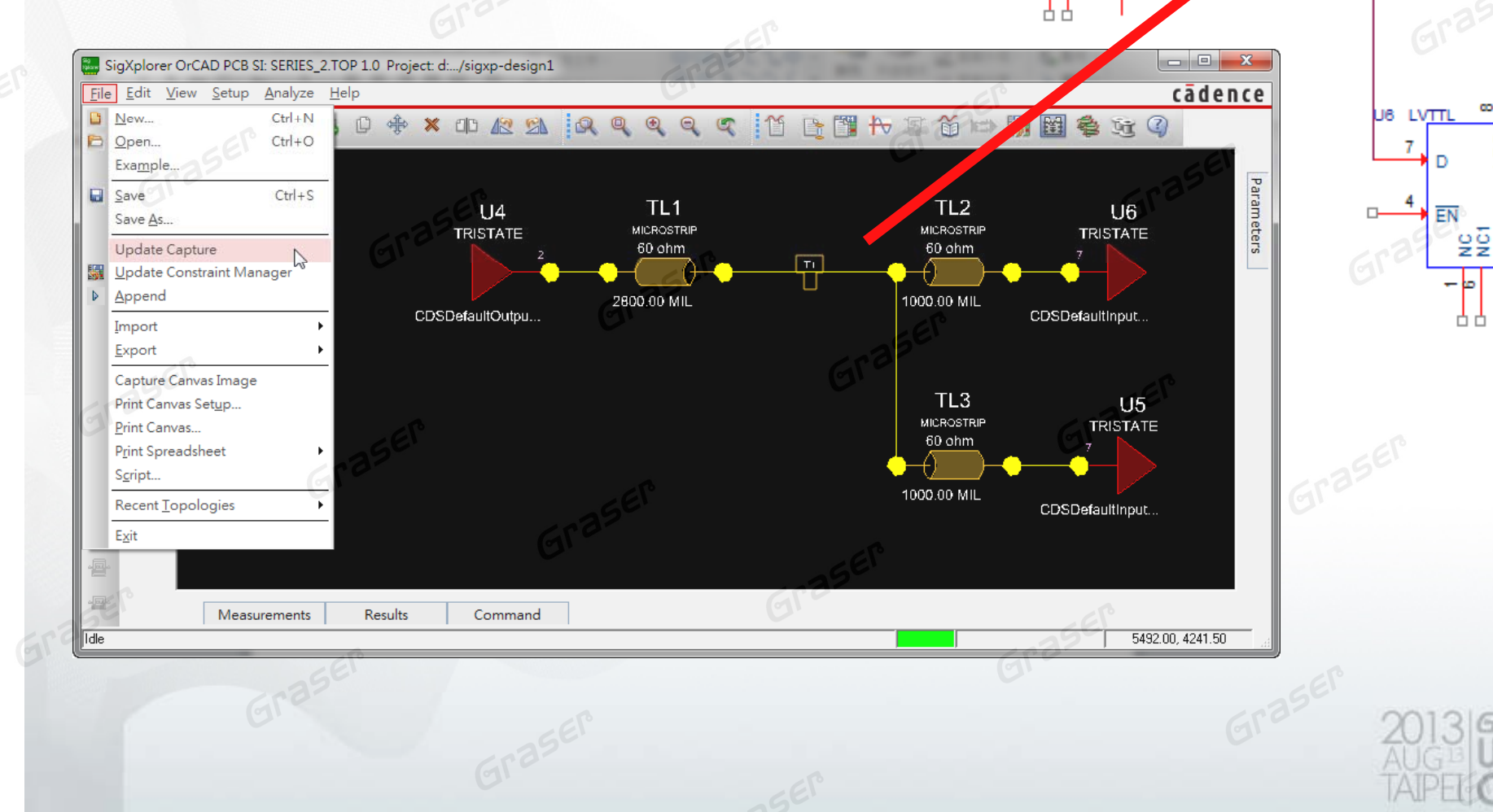

 $\infty$ 

 $\frac{1}{2}$ 

-10

ĝ

 $\Omega$ 

**S**anko

**KO** 

U5 LVTTL

œ

ĝ

n

FN 9ğ

n

**BONS** 

asen

nference

ę

 $\Omega$ 

anko

to.

U4 LVTTL

Ð

 $\Box$ 

匹

## **Replicate ECSet in Schematic**

**Export Topology** 

Associate ECSet

Validate ECSet Assignments

Remove ECSet assignements

 $\frac{1}{2}$ 

Assign Power Pins

Ascend Hierarchy

Selection Filter

 $\circledcirc$  Fisheye view

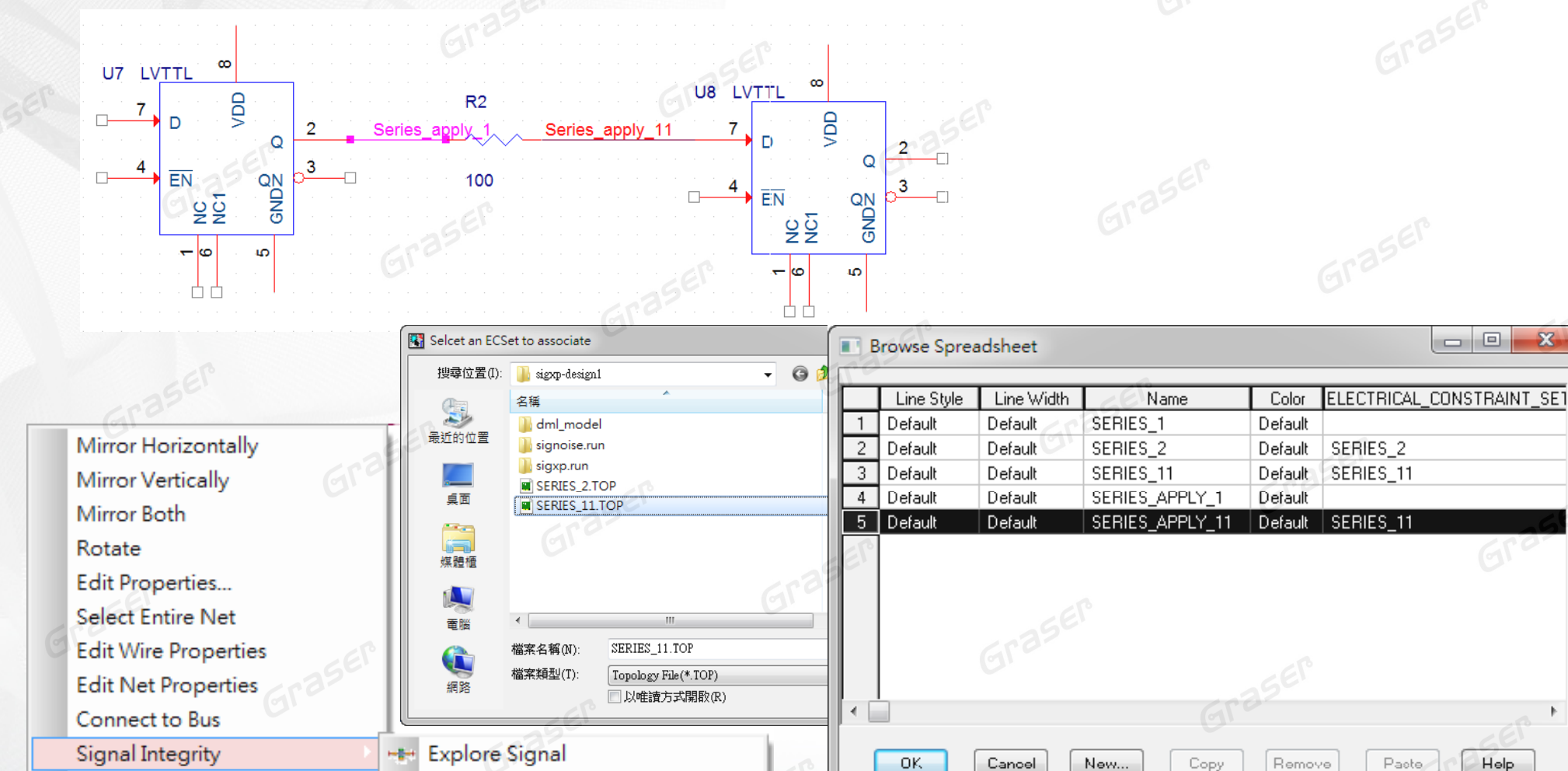

TRASER nference

Help

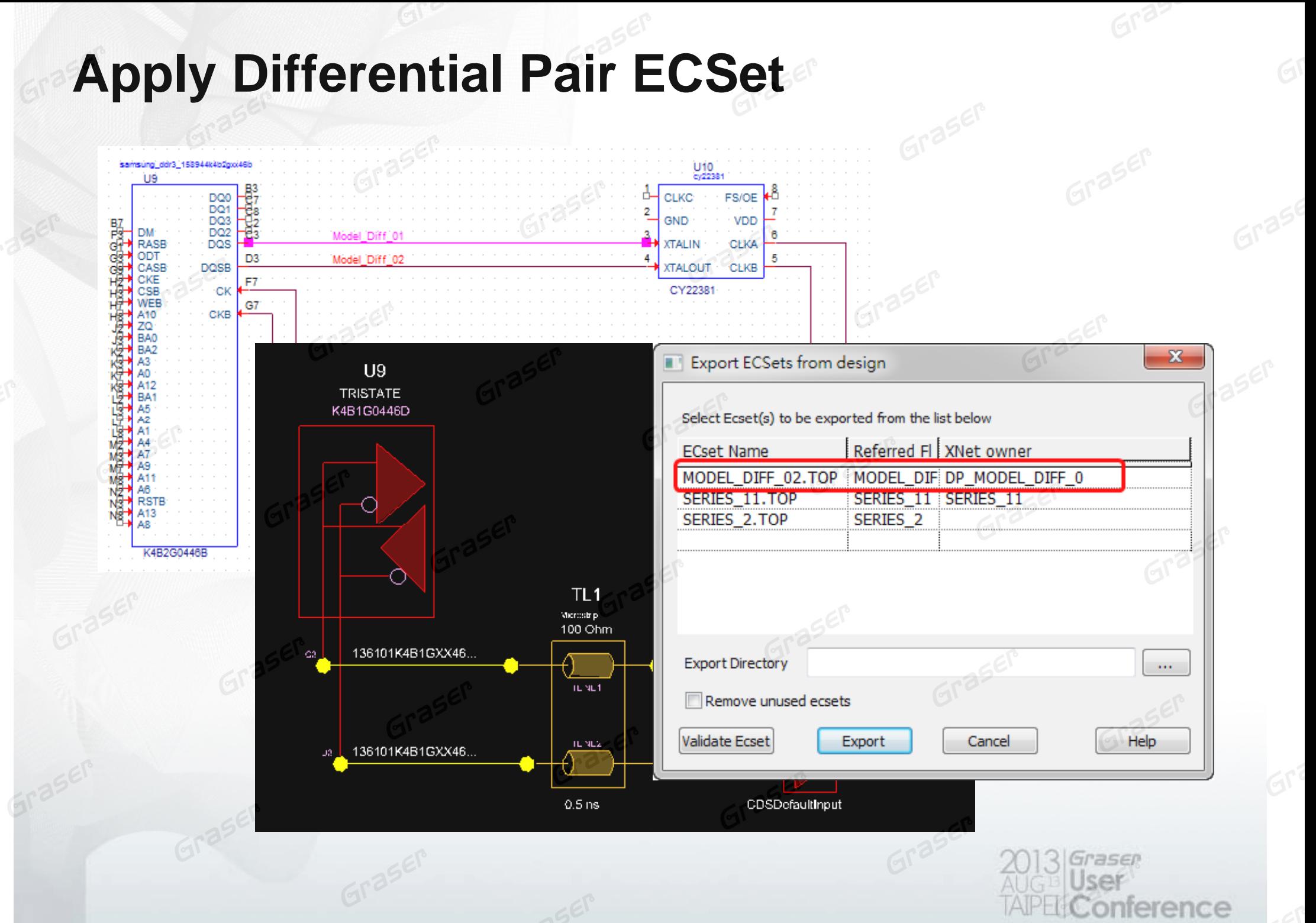

#### **Update To Capture and Netin to Allegro/OrCAD PCB**

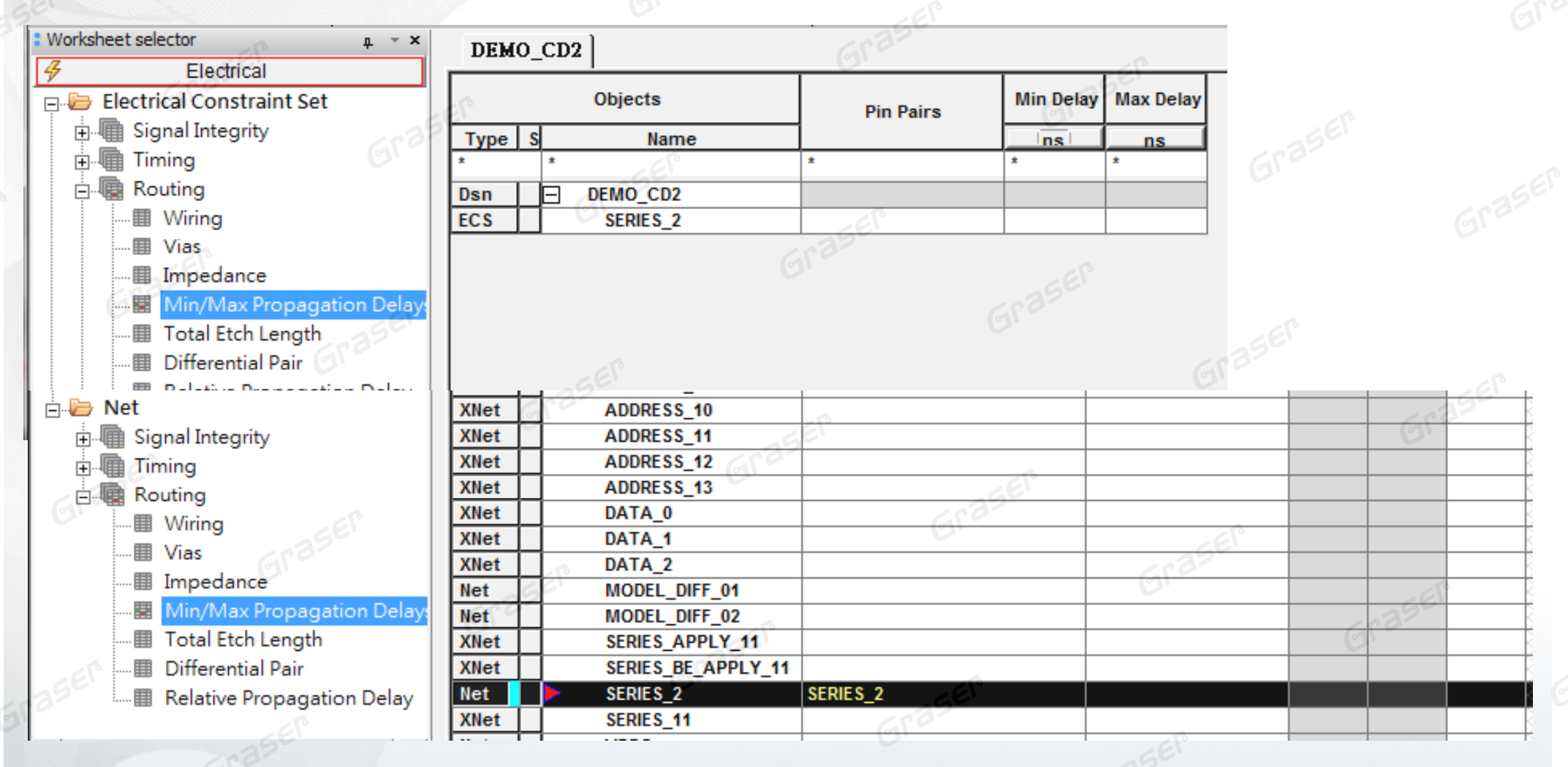

Graser nference

#### **Import ECSet From Constraint Manager**

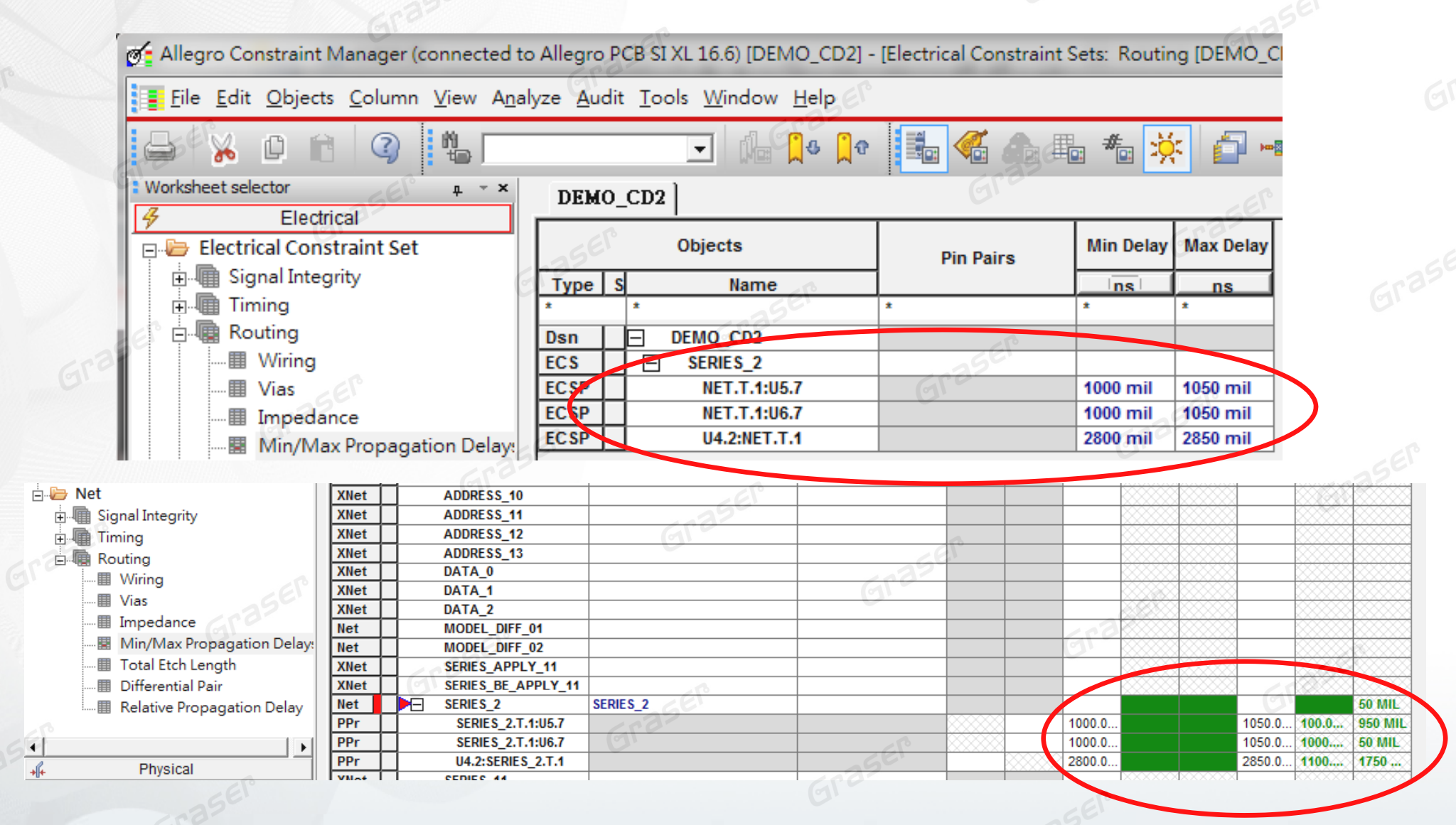

TRASED erence

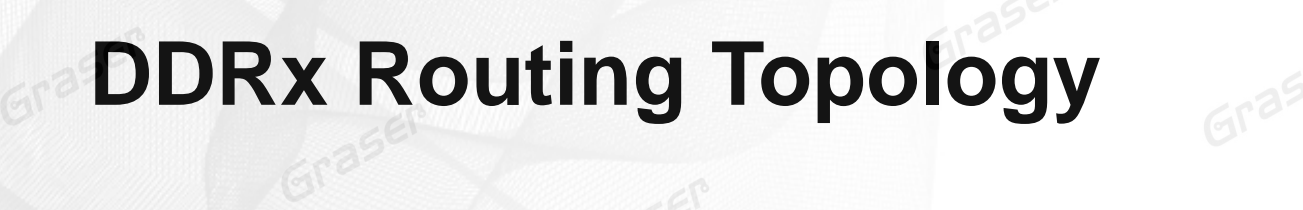

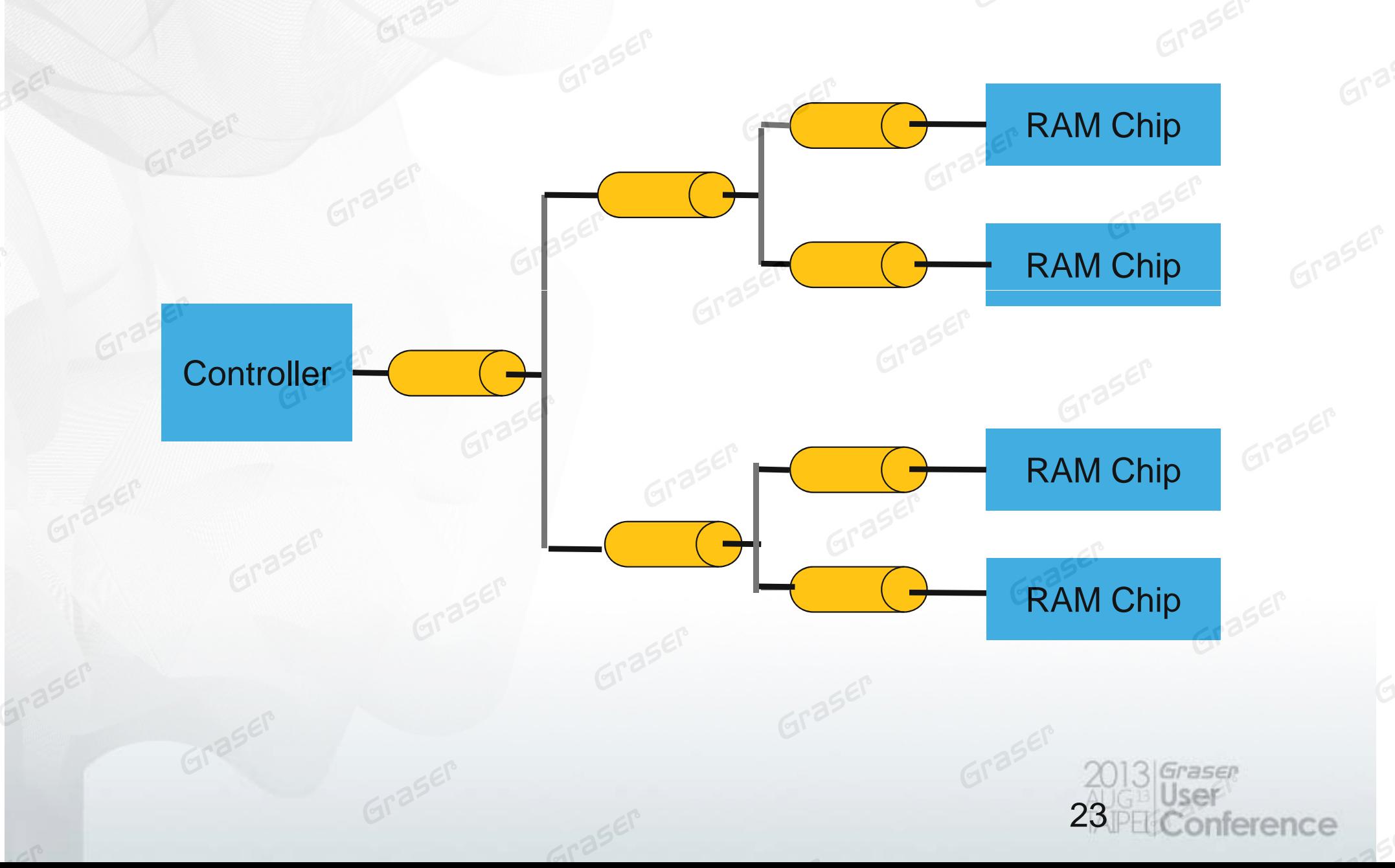

### **Determine Relative Propagation Delay Constraints**

- Build BUS Group
- Create pin-pair by each net
- Match Group by pin-pair
- Assign constraints by each pin-pair
- Determine who is the target for each group

#### **Is it possible to be much faster and easier ?**

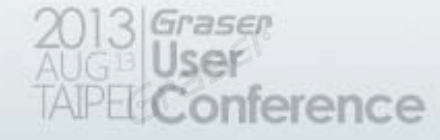

### **Determine Relative Propagation Delay Constraints from OrCAD SI**

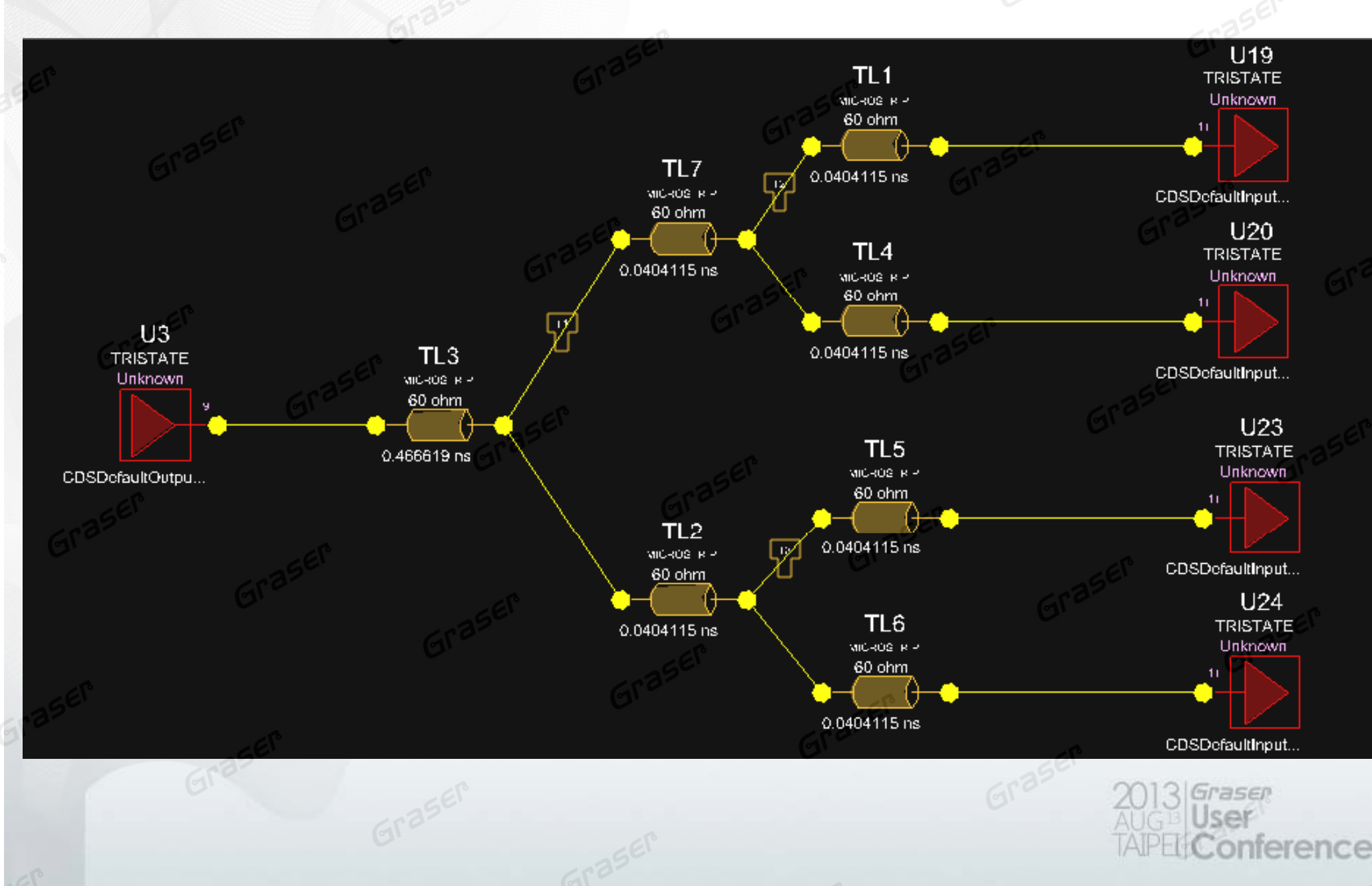

# **Define Relative Propagation Delay Constraints**

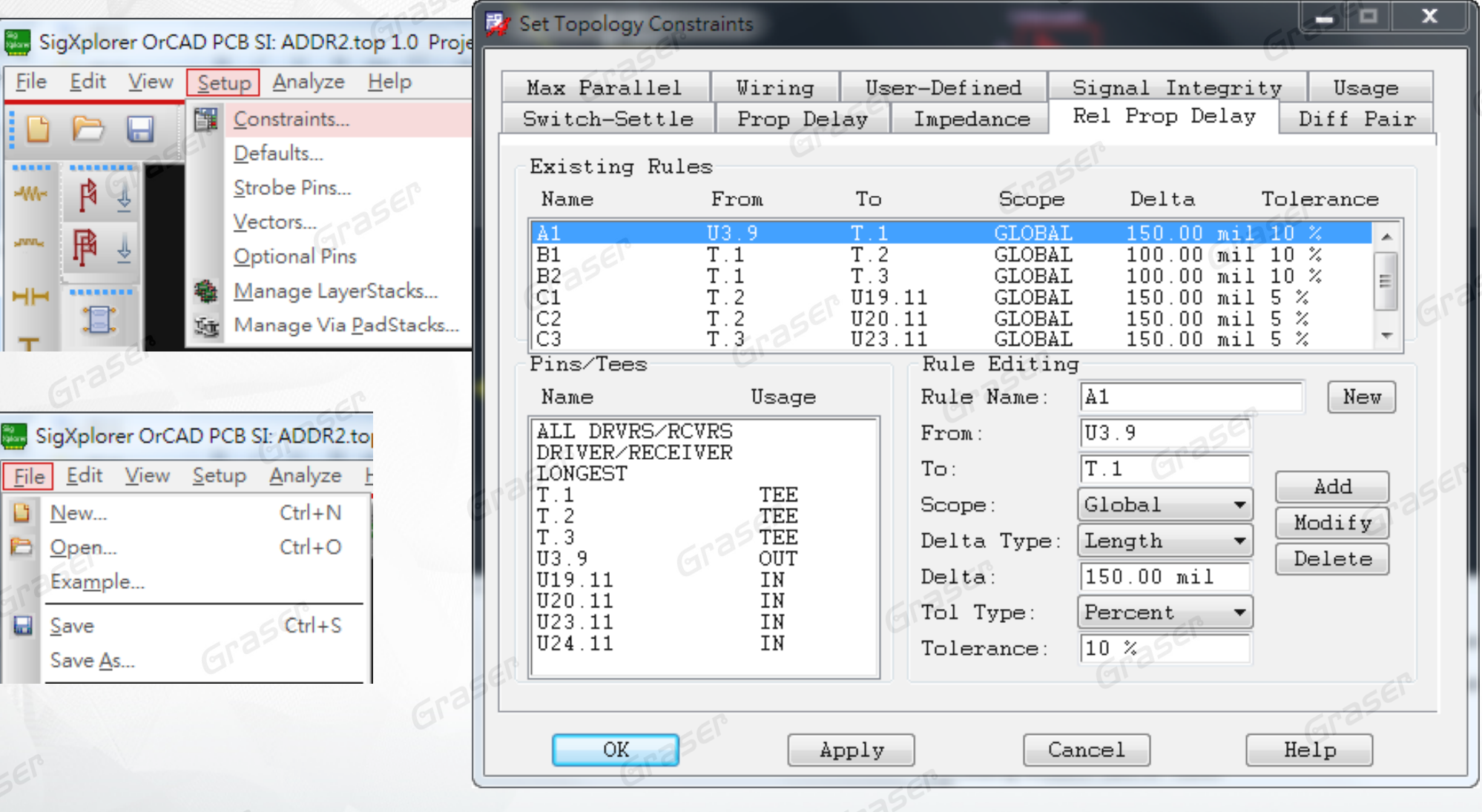

•Save topology file for **ECSet** 

TASED erence

# **Apply ECSets in Constraint Manager**

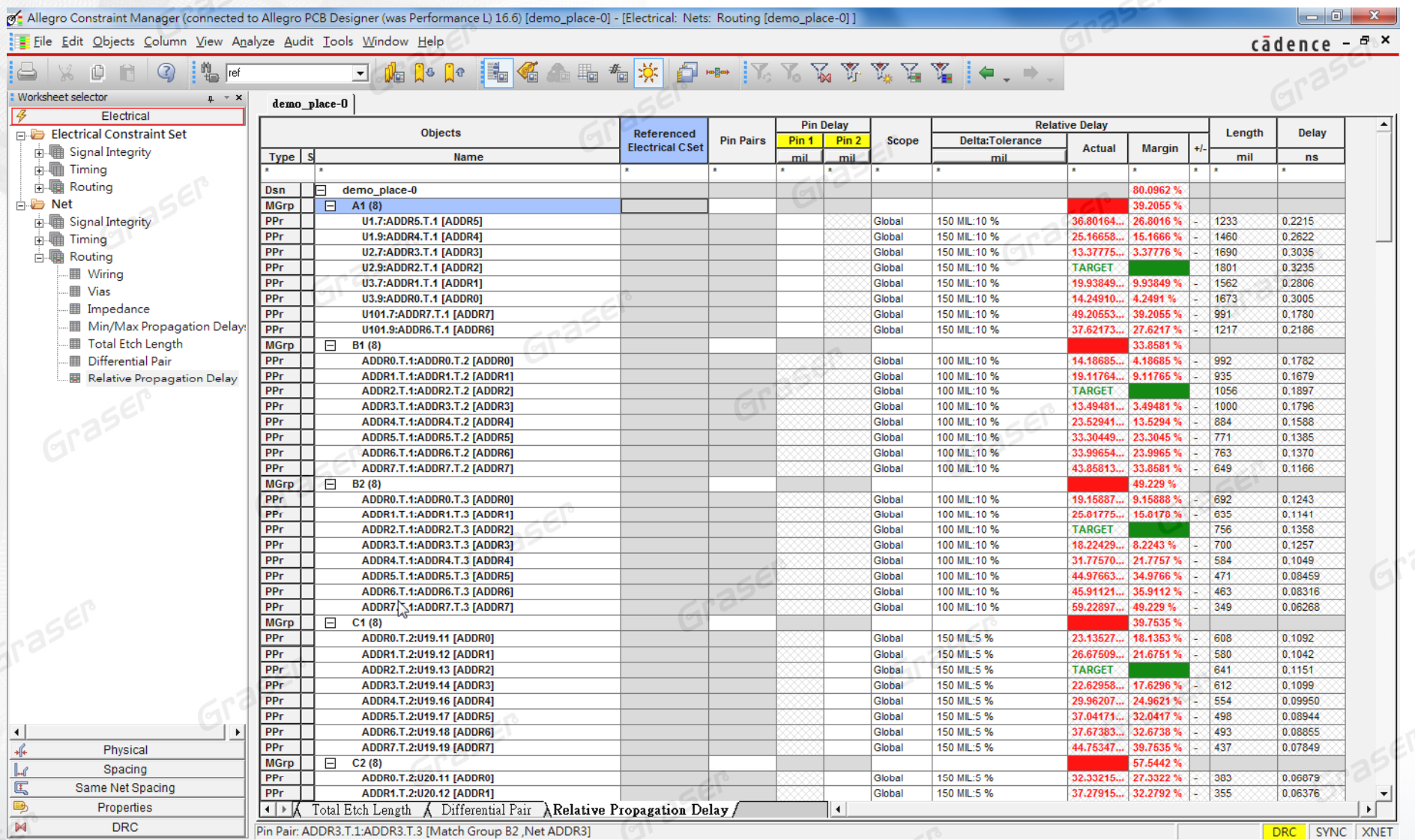

- •• Auto create Pin-Pair by Each Net
- •Auto match Group by Pin-Pair
- •Auto assign constraints by each Pin-Pair

ence

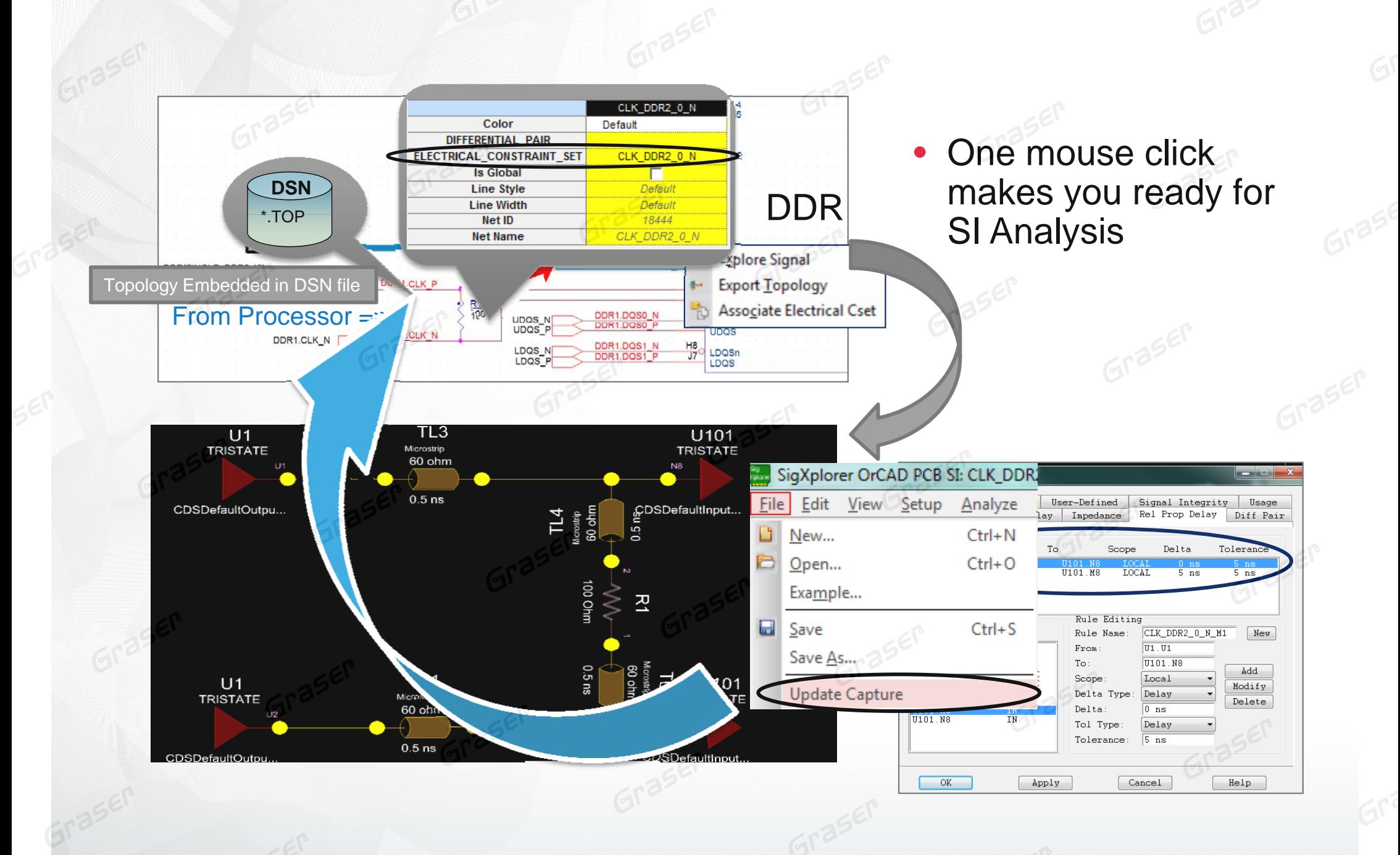

Graser onference

# **F.A.B.**

#### $\bullet$ **Enhance constraints design flow with OrCAD SI**

- OrCAD SI can help us to determine design constraints
- It can back annotate ECSets and store information in Capture
- Directly translate design constraints from netlist files
- Drawing and constraints reuse